# **1040 DISASTER ASSISTANCE DESIGNATION**

# **FEDERAL**

To enter disaster designations for the 1040 federal return, do the following:

- 1. Go to **Organizer > General Information > Basic Return Information > Miscellaneous Questions**.
- 2. Scroll to the **Disaster Relief Provisions** section at the bottom of the screen.
- 3. Enter the IRS-issued Disaster Designation. This statement will print at the top of the federal return.

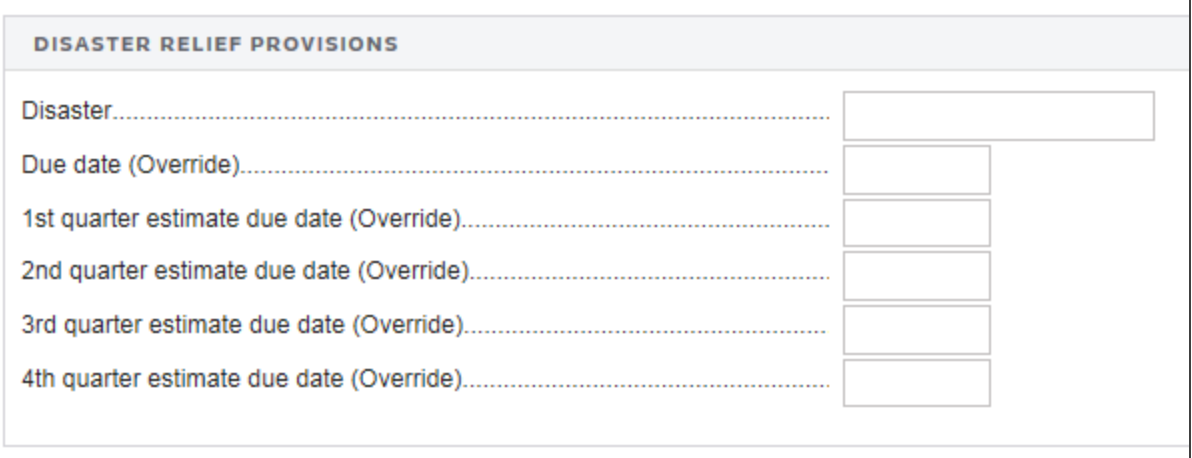

#### **Figure 1**

- 4. Enter an override for the return due date.
- 5. For the affected quarter, enter an override for the due date for the estimated tax voucher.

# **STATES**

If the IRS extends the federal return due date as a result of a natural disaster or other event, then states may adopt the same provision. If this is the case for any of the states that you are processing OR any state-specific events that might exist which are not adopted by the IRS, then take the following steps:

### States Adopting the IRS Extension Provisions

Enter the federal information as indicated above.

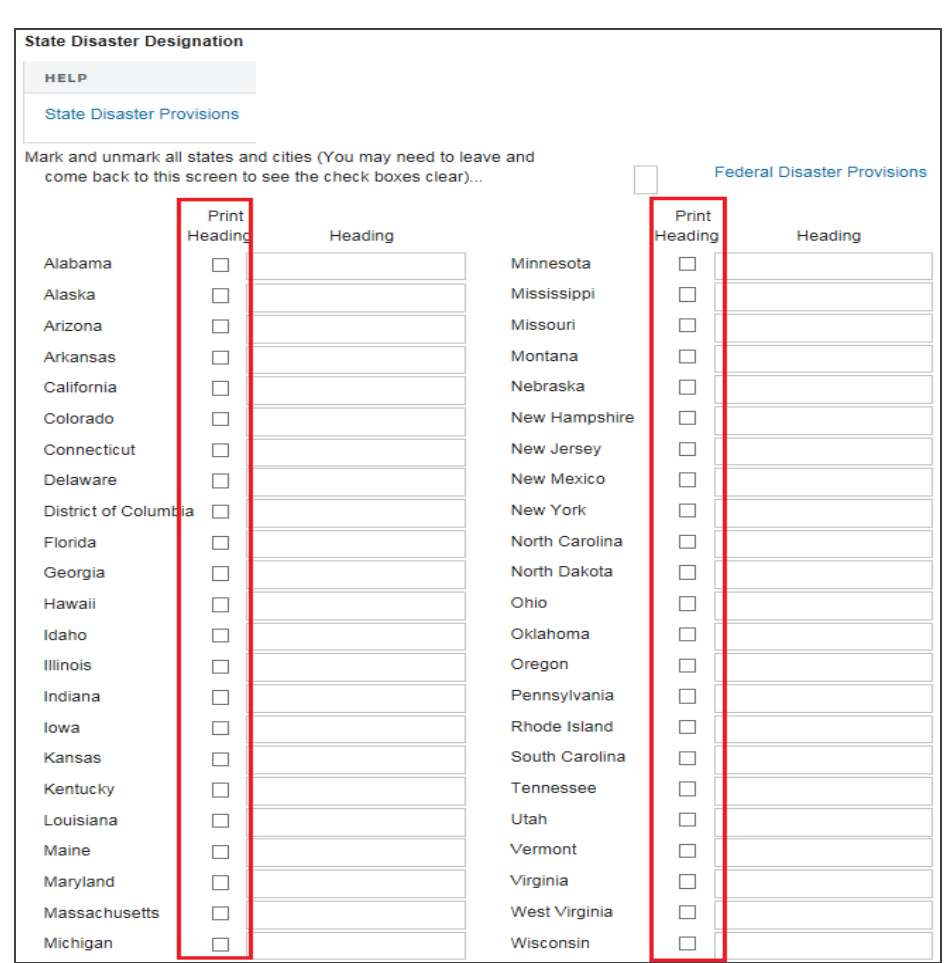

#### 1. Go to **Organizer > States > Common State > State Disaster Provisions**.

#### **Figure 2**

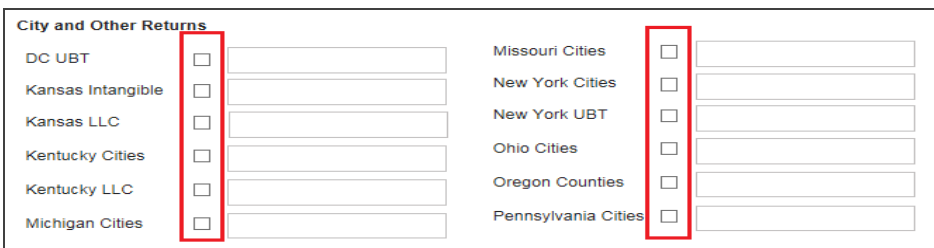

#### **Figure 3**

- 2. Select the check box to *select* or *clear* selections for all states and cities. You may need to exit the screen and then return in order to see the check boxes clear.
- 3. Check **Print Heading** for those states or cities adopting the IRS extension provision.
- 4. Perform a full recompute. The **Heading** field will be populated with the same entry made in the **Federal Disaster Provision** field. This information will print at the top of the state return.
- 5. If the state requires different text, then override the **Heading** field with the required wording.

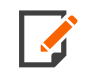

Inappropriate use of this feature could cause the state to reject your return. Only use this feature as instructed by your state.

### Other Situations Requiring Unique State-Specific Heading Information

1. Check **Print Heading** for a specific state.

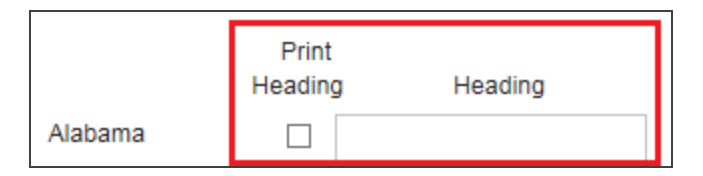

#### **Figure 4**

- 2. Enter the unique, state-specific heading information. This information does not have to be entered in the **Federal Disaster Provision** field.
- 3. Perform a full recompute. This information will print at the top of the state return.

### COPYRIGHT NOTICE

© 2021-2022 Thomson Reuters/Tax & Accounting. All rights reserved. Republication or redistribution of Thomson Reuters content, including by framing or similar means, is prohibited without the prior written consent of Thomson Reuters. Thomson Reuters and the Kinesis logo are trademarks of Thomson Reuters and its affiliated companies. More [information](https://www.thomsonreuters.com/en/policies/copyright.html) can be found here.

Last Updated: October 19, 2021